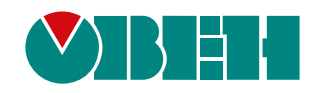

# **ОВЕН СПК1хх [M01]**

### **Панель оператора программируемая (панельный контроллер)**

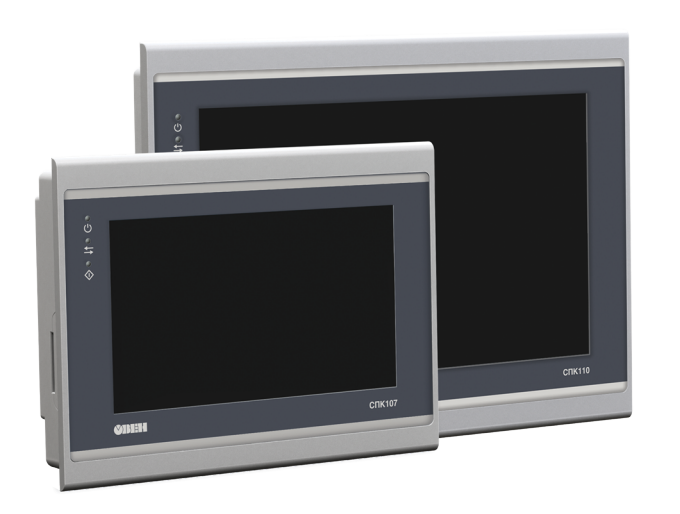

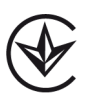

## Руководство по эксплуатации

АРАВ.421445.136 РЭ

06.2020 версия 1.9

### Содержание

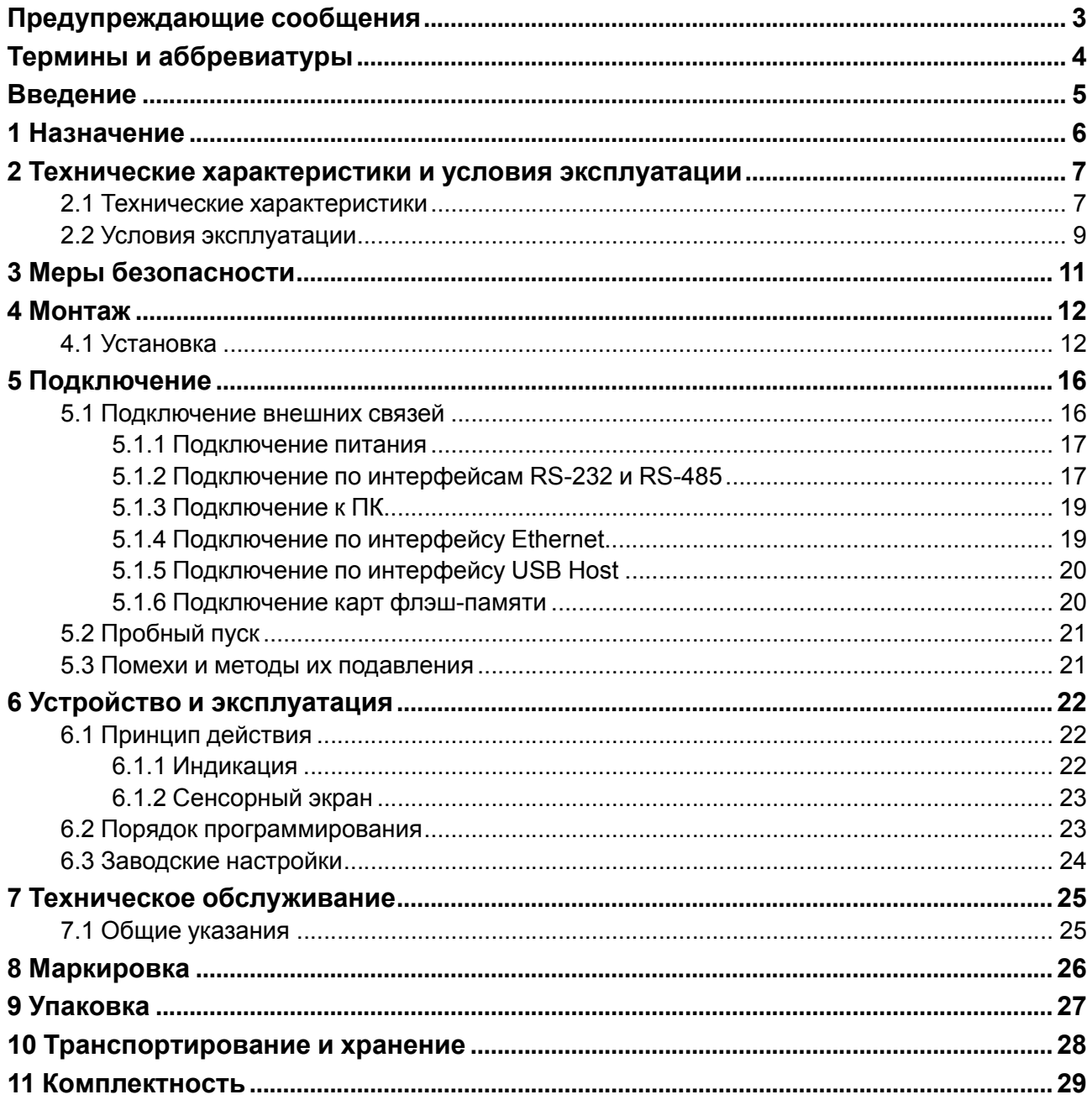

### <span id="page-2-0"></span>**Предупреждающие сообщения**

В данном руководстве применяются следующие предупреждения:

#### **ОПАСНОСТЬ**

Ключевое слово ОПАСНОСТЬ сообщает о **непосредственной угрозе опасной ситуации**, которая приведет к смерти или серьезной травме, если ее не предотвратить.

#### **ВНИМАНИЕ**

Ключевое слово ВНИМАНИЕ сообщает о **потенциально опасной ситуации**, которая может привести к небольшим травмам.

#### **ПРЕДУПРЕЖДЕНИЕ**

Ключевое слово ПРЕДУПРЕЖДЕНИЕ сообщает о **потенциально опасной ситуации**, которая может привести к повреждению имущества.

#### **ПРИМЕЧАНИЕ**

i

Ключевое слово ПРИМЕЧАНИЕ обращает внимание на полезные советы и рекомендации, а также информацию для эффективной и безаварийной работы оборудования.

#### **Ограничение ответственности**

Ни при каких обстоятельствах ООО «ВО ОВЕН» и его контрагенты не будут нести юридическую ответственность и не будут признавать за собой какие-либо обязательства в связи с любым ущербом, возникшим в результате установки или использования прибора с нарушением действующей нормативно-технической документации.

### <span id="page-3-0"></span>**Термины и аббревиатуры**

**CODESYS (Controller Development System)** – программное обеспечение, специализированная среда программирования логических контроллеров. Торговая марка компании 3S-Smart Software Solutions GmbH.

**Ethernet** – последовательный интерфейс связи.

**LAN (Local Area Network)** – локальная сеть, построенная на базе интерфейса Ethernet.

**Modbus** – открытый промышленный протокол обмена, разработанный компанией Modicon. В настоящий момент поддерживается независимой организацией Modbus-IDA (<www.modbus.org>).

**Retain-память** – энергонезависимая память для хранения значений Retain-переменных пользовательской программы.

**Retain-переменные** – переменные пользовательской программы, значения которых сохраняются при выключении питания панели.

**RTC (Real Time Clock)** – часы реального времени.

**USB (Universal Serial Bus)** – последовательный интерфейс связи.

**ОЗУ (оперативное запоминающее устройство)** – энергозависимая часть системы памяти, в которой временно хранятся данные и исполняемый проект.

**ПЗУ (постоянное запоминающее устройство)** – энергонезависимая память, которая используется для хранения пользовательских данных и проекта.

**ПК** – персональный компьютер.

**ПО** – программное обеспечение.

**Функциональное заземление** – заземление, выполняющее функции повышения

помехоустойчивости панели.

### <span id="page-4-0"></span>**Введение**

Настоящее руководство по эксплуатации предназначено для ознакомления обслуживающего персонала с устройством, принципом действия, конструкцией, технической эксплуатацией и обслуживанием панели оператора программируемой с сенсорным экраном (панельного контроллера) ОВЕН СПК1хх [М01], в дальнейшем по тексту именуемой «прибор», «панель» или «СПК».

Подключение, регулировка и техобслуживание прибора должны производиться только квалифицированными специалистами после прочтения настоящего руководства по эксплуатации.

Прибор изготавливается в различных исполнениях, отличающихся друг от друга размером диагонали дисплея. Информация об исполнении прибора зашифрована в коде полного условного обозначения:

### **OBEH CNK1XX [M01]**

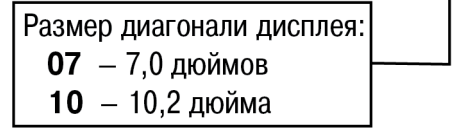

Информация о настройке и программировании прибора приведена в документах *«CODESYS V3.5. Первый старт»* и *«CODESYS V3.5. FAQ»*. Эти и другие документы доступны на сайте [owen.](https://owen.ua/) ua в разделе CODESYS V3/Документация.

### <span id="page-5-0"></span>**1 Назначение**

Прибор предназначен для выполнения следующих функций:

- управление объектом;
- отображение состояния управляемого объекта в режиме реального времени, с использованием графических пиктограмм (индикаторы, линейки, условные обозначения оборудования и т. д.);
- отображение сенсорных элементов, с помощью которых оператор непосредственно управляет функционированием объекта;
- управление функционированием других приборов посредством интерфейсов связи;
- запись и чтение значений других устройств, к которым подключается прибор.

Проект функционирования прибора создается на ПК в CODESYS под конкретную задачу и загружается в энергонезависимую память прибора.

Прибор может быть использован в системах автоматического управления технологическим оборудованием в промышленности, жилищно-коммунальном и сельском хозяйстве в качестве устройства отображения, мониторинга и управления ходом технологических процессов.

Панель выпускается согласно ТУ У 27.9-35348663-037:2015.

ООО «ВО ОВЕН» заявляет, что прибор соответствует Техническому регламенту по электромагнитной совместимости оборудования. Полный текст декларации о соответствии доступен на странице прибора на сайте [owen.ua](https://owen.ua/).

### <span id="page-6-0"></span>**2 Технические характеристики и условия эксплуатации**

### <span id="page-6-1"></span>**2.1 Технические характеристики**

### **Таблица 2.1 – Характеристики прибора**

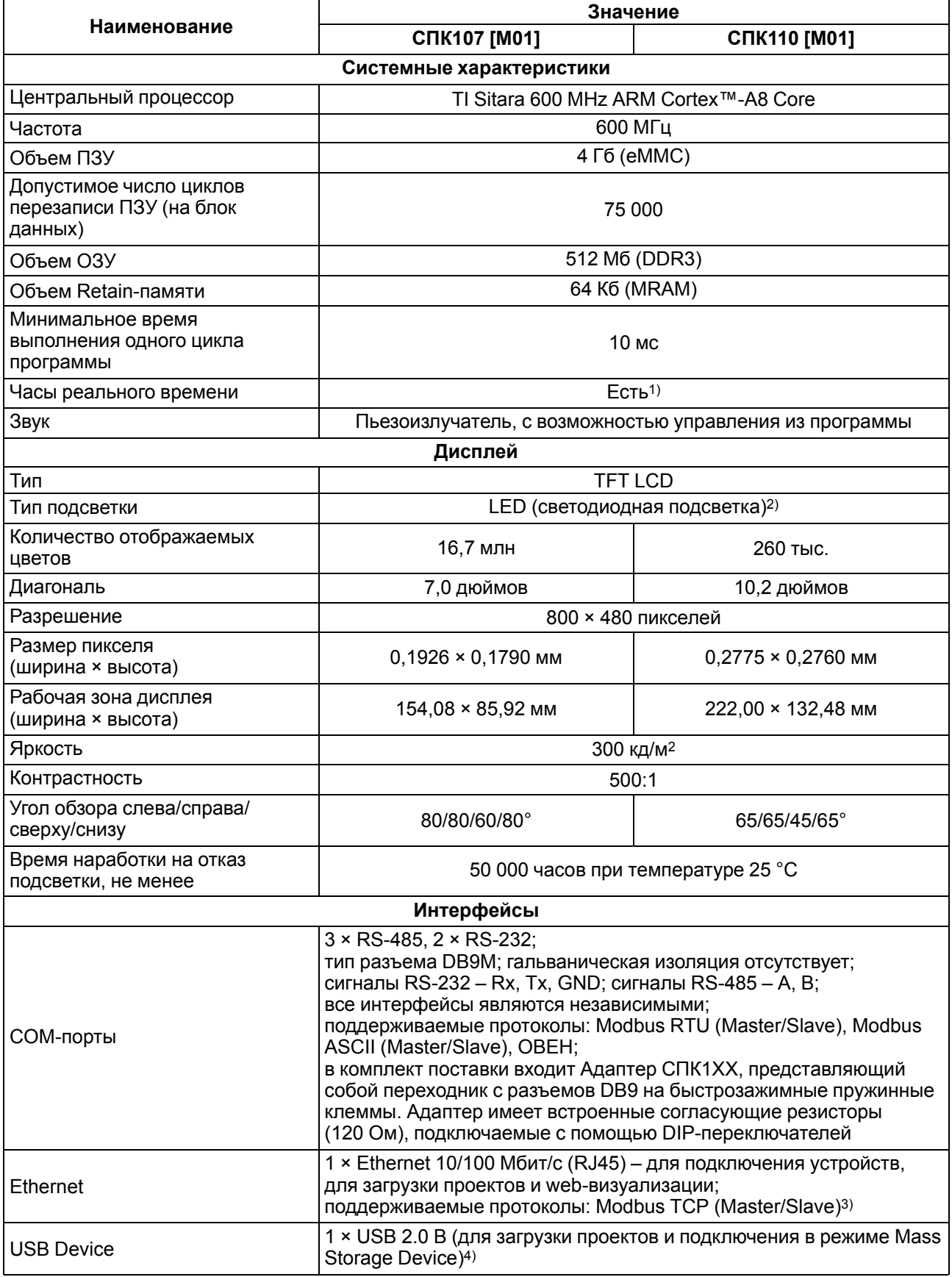

#### **Продолжение таблицы 2.1**

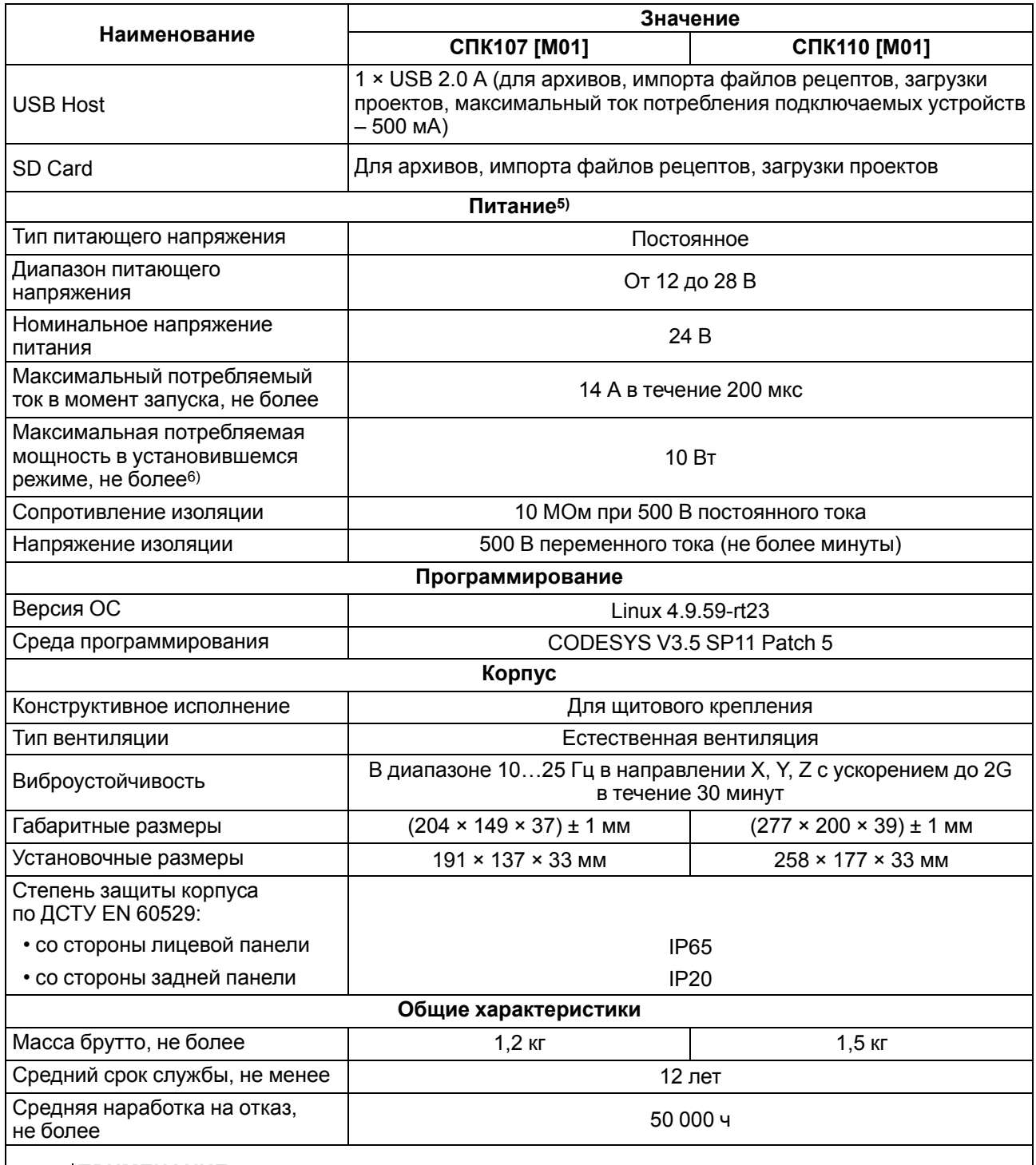

 $\overline{\mathbf{i}}$ 

**ПРИМЕЧАНИЕ** 1) Точность хода часов реального времени – ± 0,7 секунд в сутки при 25 °C. Питание RTC реализовано с помощью элемента CR2032 со средним временем работы 3 года (после этого элемент следует заменить).

2) Яркость подсветки может быть изменена программно.

3) Можно реализовать нестандартные протоколы.

4) Данный способ загрузки проектов является резервным, основной – через интерфейс Ethernet.

5) Питание приборов от распределенной сети 24 В недопустимо. Рекомендуется использовать локальный источника питания. 6) Во время включения пусковой ток может превышать номинальное значение в 10 раз

длительностью до 25 мс. В связи с этим рекомендуемый блок питания должен быть мощностью не менее 30 Вт. Например: ОВЕН БП30Б-Д3-24.

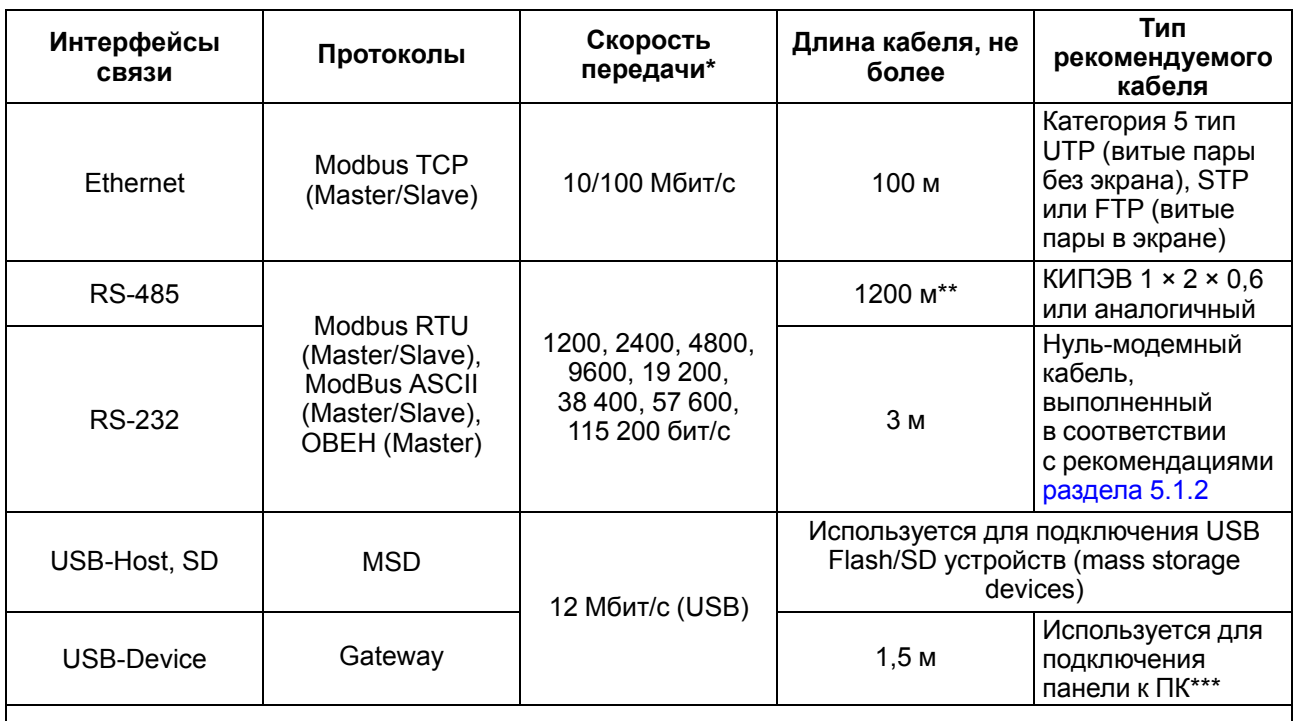

#### **Таблица 2.2 – Характеристики интерфейсов связи**

#### **ПРИМЕЧАНИЕ**

Критерий правильного функционирования интерфейсов связи контроллера – не более 5 % пакетов данных, содержащих ошибку, на любой из скоростей.

\*\* Максимальная скорость обмена зависит от длины кабеля.

\*\*\* Через виртуальный Ethernet-порт, который создается на ПК после установки драйвера USB.

#### **Таблица 2.3 – Характеристики подключаемых устройств хранения данных**

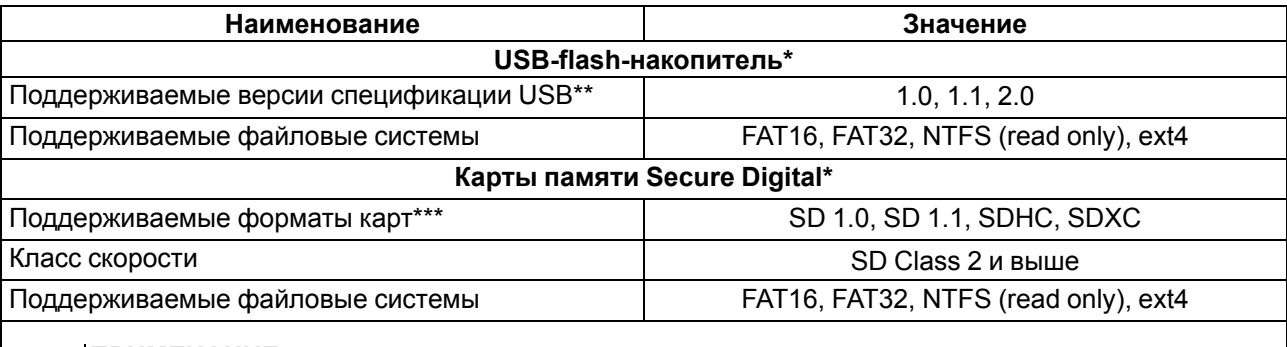

#### **ПРИМЕЧАНИЕ**

Максимальная емкость накопителя зависит от типа файловой системы и формата устройства.

\*\* Устройства версий USB 3.0, не поддерживающие более ранние спецификации USB, с прибором работать не будут.

\*\* Карты форм-фактора microSD подключаются через переходник.

В соответствии с ДСТУ IEC 60068-2 электрическая прочность изоляции обеспечивает в течение не менее 1 минуты отсутствие пробоев и поверхностного перекрытия изоляции электрических цепей относительно корпуса при испытательном напряжении 500 В переменного тока для прибора с номинальным напряжением питания постоянного тока 24 В.

Электрическое сопротивление изоляции электрических цепей прибора относительно корпуса не менее 20 МОм в нормальных климатических условиях и не менее 5 МОм при температуре, соответствующей верхнему значению температуры рабочего диапазона.

Интерфейсы RS-485 и RS-232 являются независимыми и могут использоваться совместно.

### <span id="page-8-0"></span>**2.2 Условия эксплуатации**

Рабочие условия эксплуатации:

• закрытые взрывобезопасные помещения без агрессивных паров и газов;

- температура окружающего воздуха в диапазоне от 0 до +60 °С;
- относительная влажность воздуха от 10 до 90 % без конденсации влаги;
- атмосферное давление от 84 до 106,7 кПа.

Нормальные условия эксплуатации:

- закрытые взрывобезопасные помещения без агрессивных паров и газов;
- температура окружающего воздуха 20  $\pm$  5 °С;
- относительная влажность воздуха не более 80 % при +35 °С и более низких температурах без конденсации влаги;
- атмосферное давление от 84 до 106,7 кПа.

По устойчивости к механическим воздействиям прибор соответствует группе N2 по ГОСТ 12997.

Прибор устойчив к воздействию одиночных механических ударов с пиковым ускорением 50 м/с2 и длительностью ударного импульса в пределах от 0,5 до 30,0 мс.

По устойчивости к климатическим воздействиям во время эксплуатации прибор соответствует группе исполнения В4 по ГОСТ 12997.

По эксплуатационной законченности прибор относится к изделиям второго порядка согласно ГОСТ 12997.

По устойчивости к электромагнитным воздействиям прибор соответствует требованиям ДСТУ EN 61131-2.

Прибор отвечает требованиям по устойчивости к воздействию помех в соответствии с ДСТУ EN 61131-2 для оборудования класса А.

По уровню излучаемых радиопомех прибор соответствует классу А по ДСТУ EN 61000-6-3.

### <span id="page-10-0"></span>**3 Меры безопасности**

### **ОПАСНОСТЬ**

На клеммнике присутствует опасное для жизни напряжение величиной до 250 В. Любые подключения к прибору и работы по его техническому обслуживанию следует производить только при отключенном питании прибора.

По способу защиты от поражения электрическим током прибор соответствует классу II по ДСТУ EN 61140.

Во время эксплуатации и технического обслуживания необходимо соблюдать требования следующих нормативных документов: «Правила технічної експлуатації електроустановок споживачів» и «Правила улаштування електроустановок».

Не допускается попадание влаги на контакты выходного разъема и внутренние электроэлементы прибора. Прибор запрещено использовать в агрессивных средах с содержанием в атмосфере кислот, щелочей, масел и т. п.

### <span id="page-11-0"></span>**4 Монтаж**

### <span id="page-11-1"></span>**4.1 Установка**

Во время монтажа прибора следует учитывать меры безопасности из [раздела](#page-10-0) 3.

Прибор изготавливается в пластмассовом корпусе, предназначенном для крепления в щит.

Перед монтажом прибора следует предварительно подготовить место в шкафу электрооборудования в соответствии с установочными размерами.

Прибор устанавливается в щите шкафа электрооборудования под любым углом наклона для удобства пользователя.

Конструкция шкафа должна обеспечивать защиту корпуса панели от попадания через вентиляционные отверстия влаги, грязи и посторонних предметов.

Габаритный чертеж, размеры установочного отверстия прибора и ограничительные размеры для установки приведены на рисунках ниже.

Для монтажа прибора следует:

- 1. Проверить наличие на приборе монтажного уплотнителя.
- 2. Установить прибор в монтажный вырез щита.
- 3. Крепежные зажимы вставить в отверстия на верхней и нижней сторонах корпуса.
- 4. Монтажные зажимы закрепить на местах затяжкой установочных винтов с достаточным, но не чрезмерным усилием.

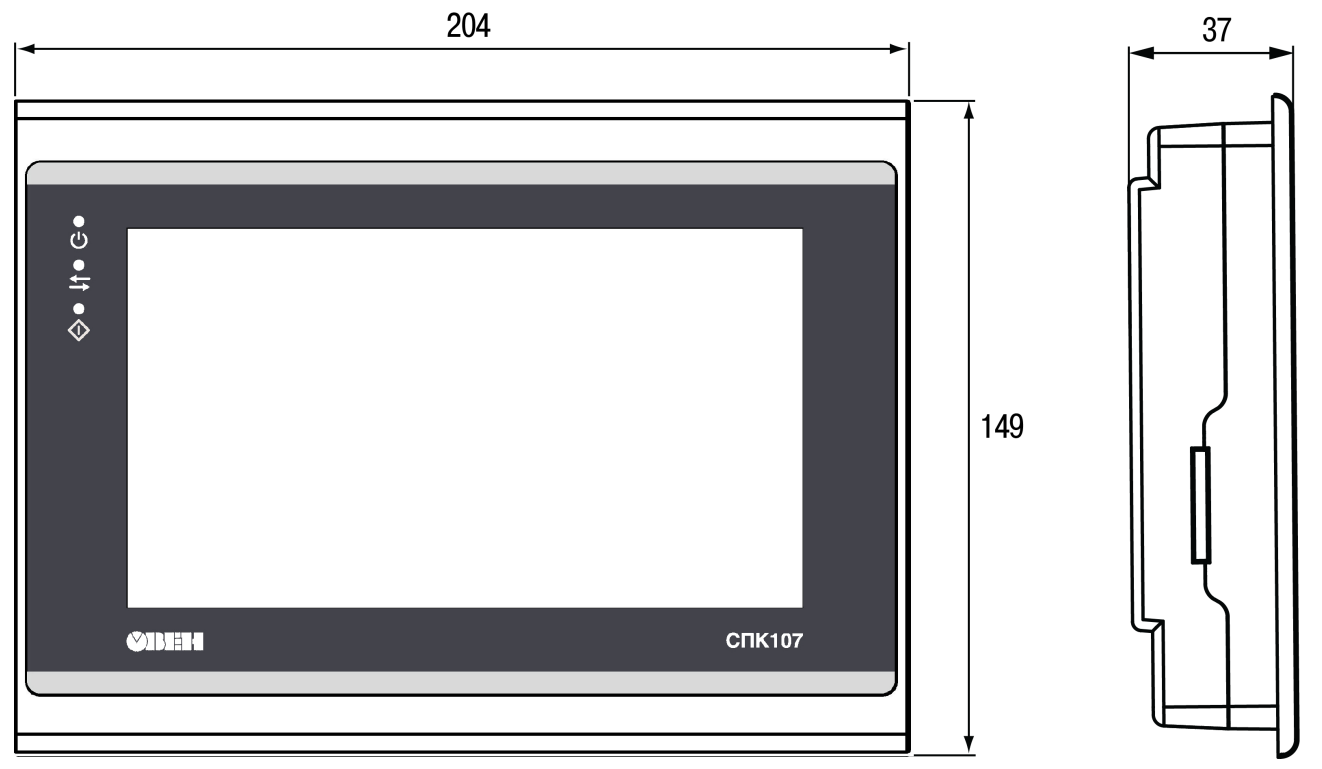

**Рисунок 4.1 – Габаритные размеры СПК107 [М01]**

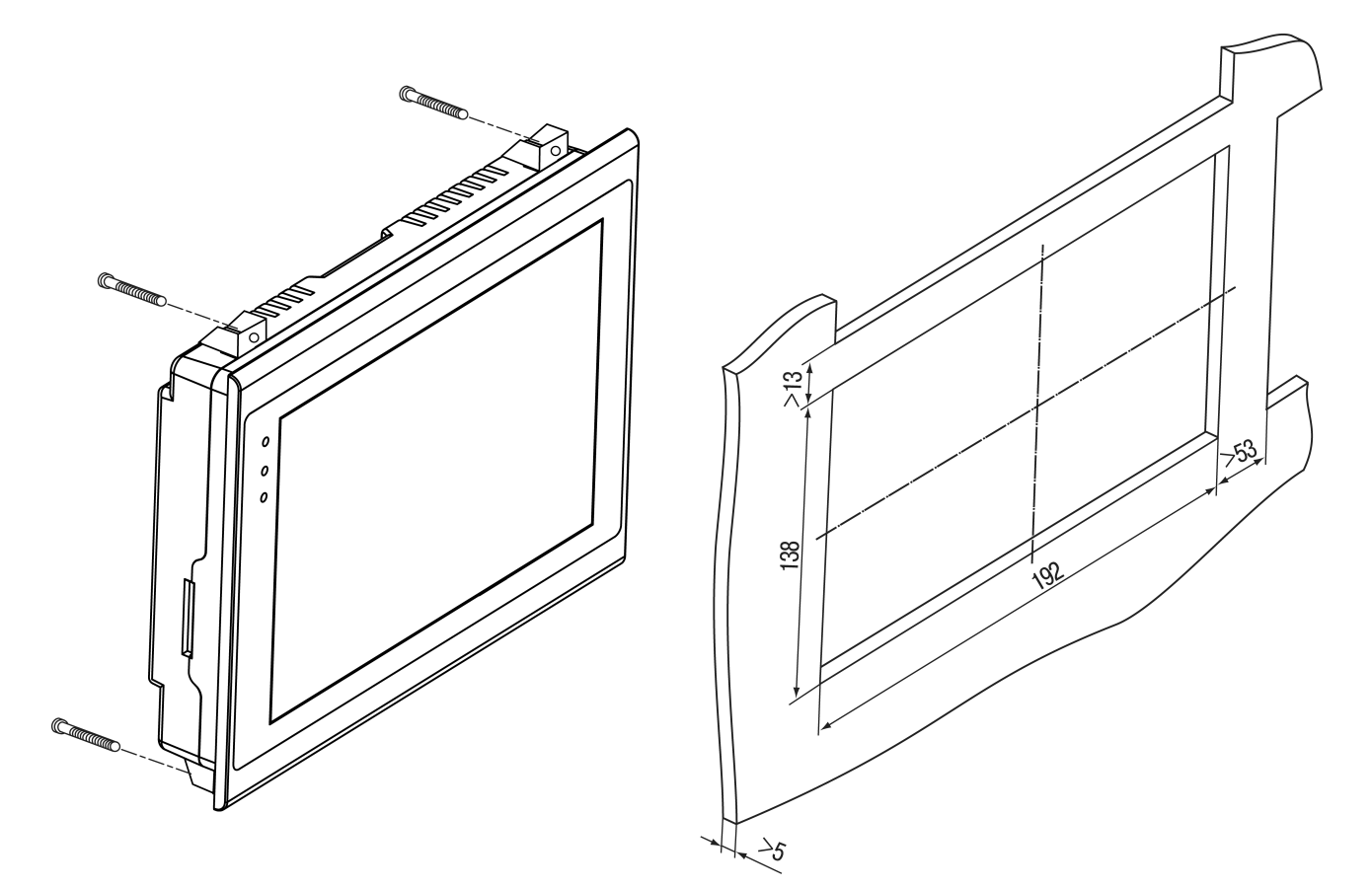

**Рисунок 4.2 – Установочные размеры СПК107 [М01]**

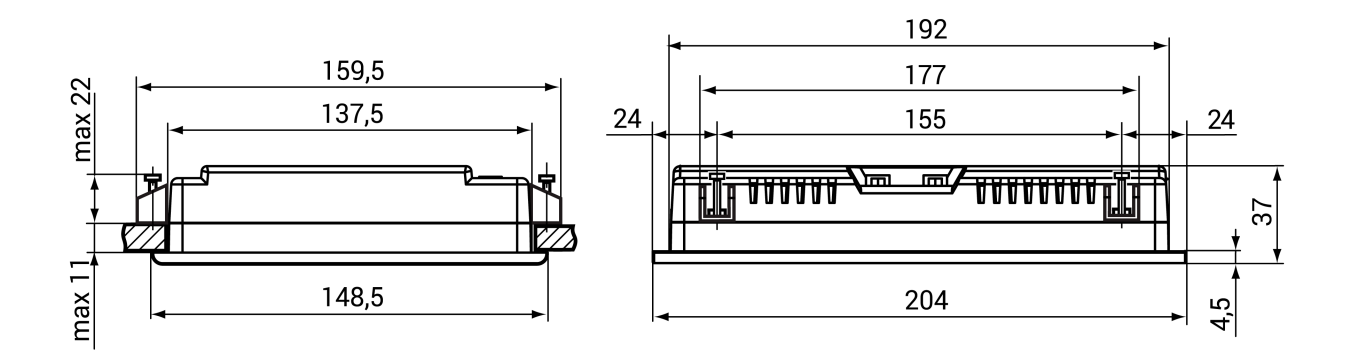

**Рисунок 4.3 – Дополнительные установочные размеры СПК107 [М01]**

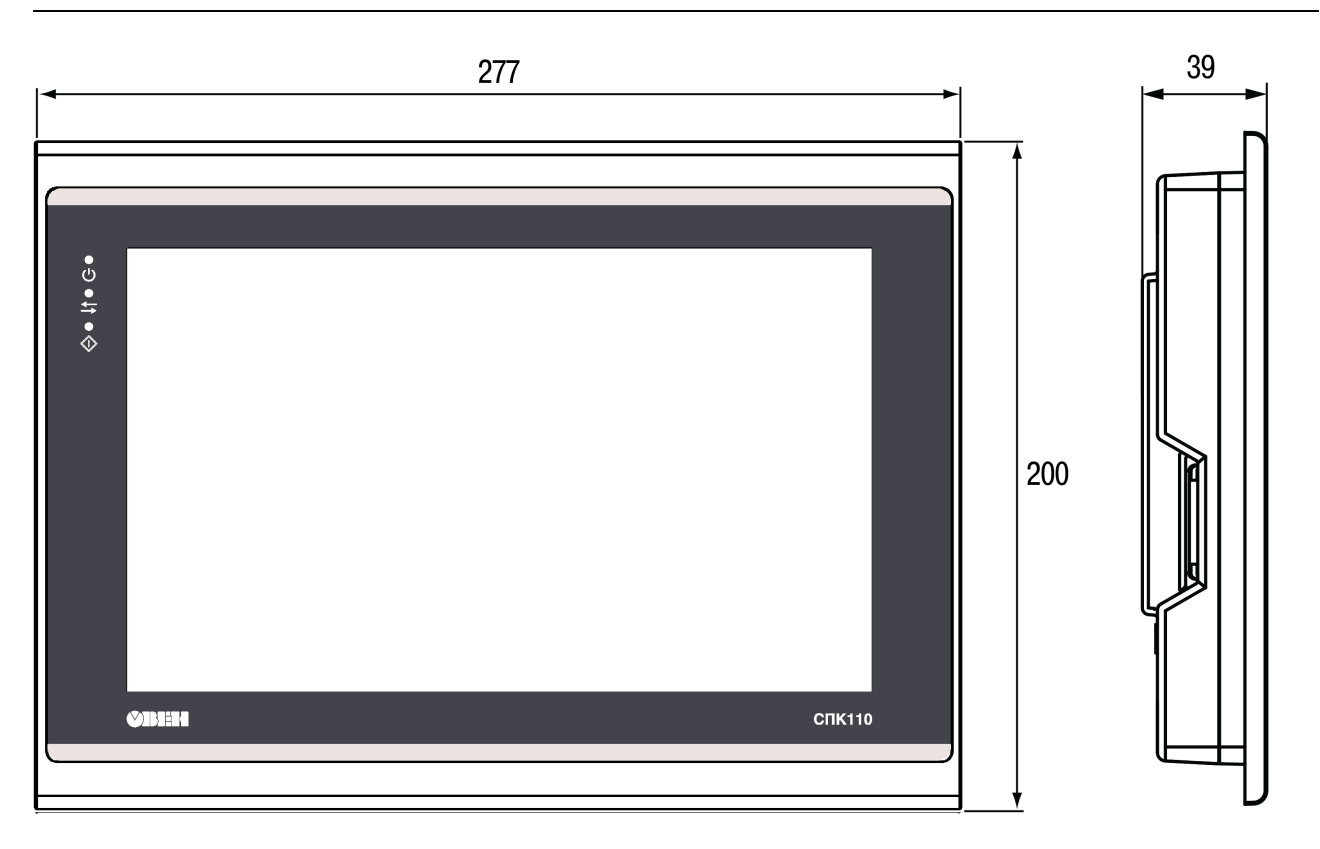

**Рисунок 4.4 – Габаритные размеры СПК110 [М01]**

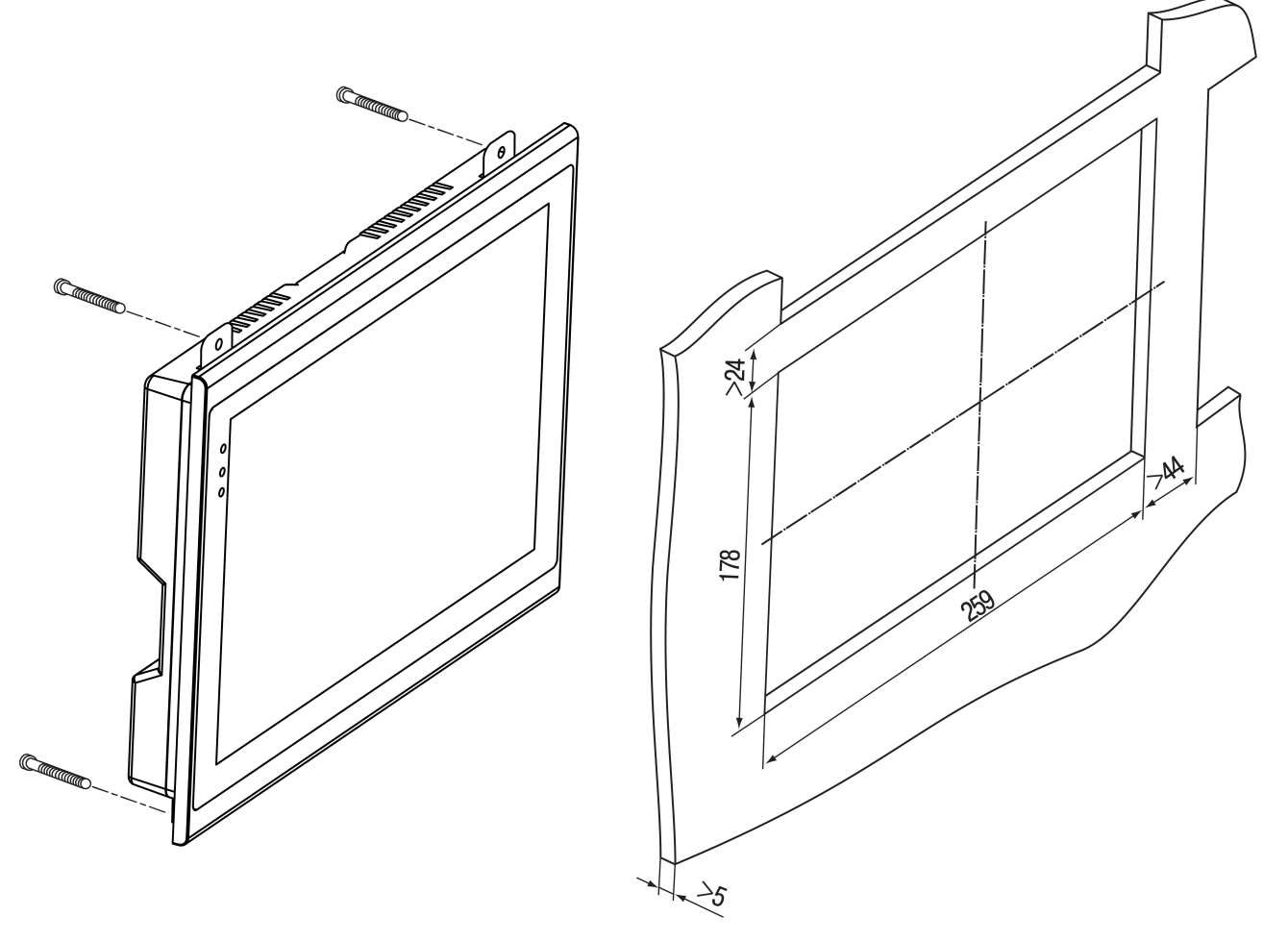

**Рисунок 4.5 – Установочные размеры СПК110 [М01]**

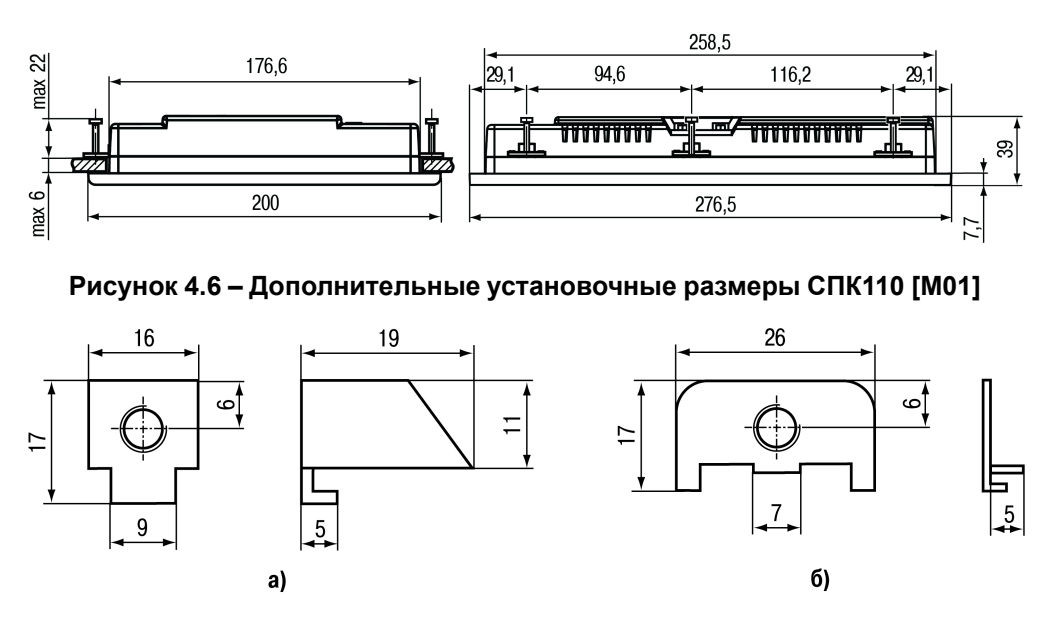

**Рисунок 4.7 – Размеры крепежа: а) для СПК107 [М01], б) для СПК110 [М01]**

### <span id="page-15-0"></span>**5 Подключение**

### <span id="page-15-1"></span>**5.1 Подключение внешних связей**

Сечение проводов, подключаемых к панели при монтаже, должно быть от 0,25 (23 AWG) до 0,5 мм2 (AWG 20).

### **ВНИМАНИЕ**

Не следует укладывать сигнальные провода в один жгут или короб с силовыми проводами. Для защиты цепей от влияния внешних наводимых помех рекомендуется применять экранированные кабели.

На задней поверхности прибора (см. [рисунок](#page-15-2) 5.1 и [рисунок](#page-16-2) 5.2) расположены:

- разъемный клеммный соединитель питания для подключения прибора к питающей сети;
- соединители интерфейсов DB9M последовательных портов COM1 и COM2 для подключения к прибору внешних устройств по интерфейсу RS-485 и RS-232;
- соединитель интерфейса USB Device (USB B) для подключения прибора к ПК по интерфейсу USB в качестве периферийного устройства для программирования;
- соединитель интерфейсов LAN для подключения к прибору устройств, оснащенных интерфейсом Ethernet;
- соединитель интерфейсов USB Host (USB A) для подключения к прибору устройств, оснащенных интерфейсом USB;
- слот для подключения карт флэш-памяти формата SD.

<span id="page-15-2"></span>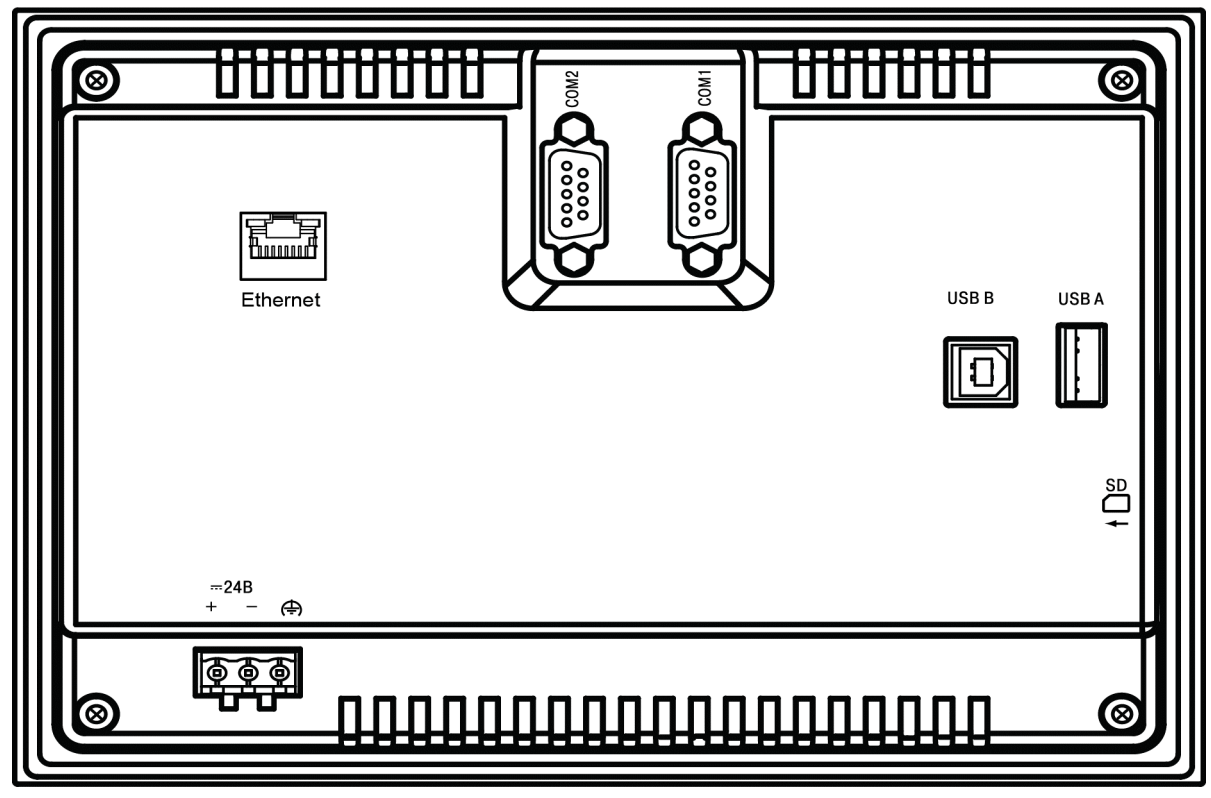

**Рисунок 5.1 – Внешний вид задней стороны СПК107 [М01]**

<span id="page-16-2"></span>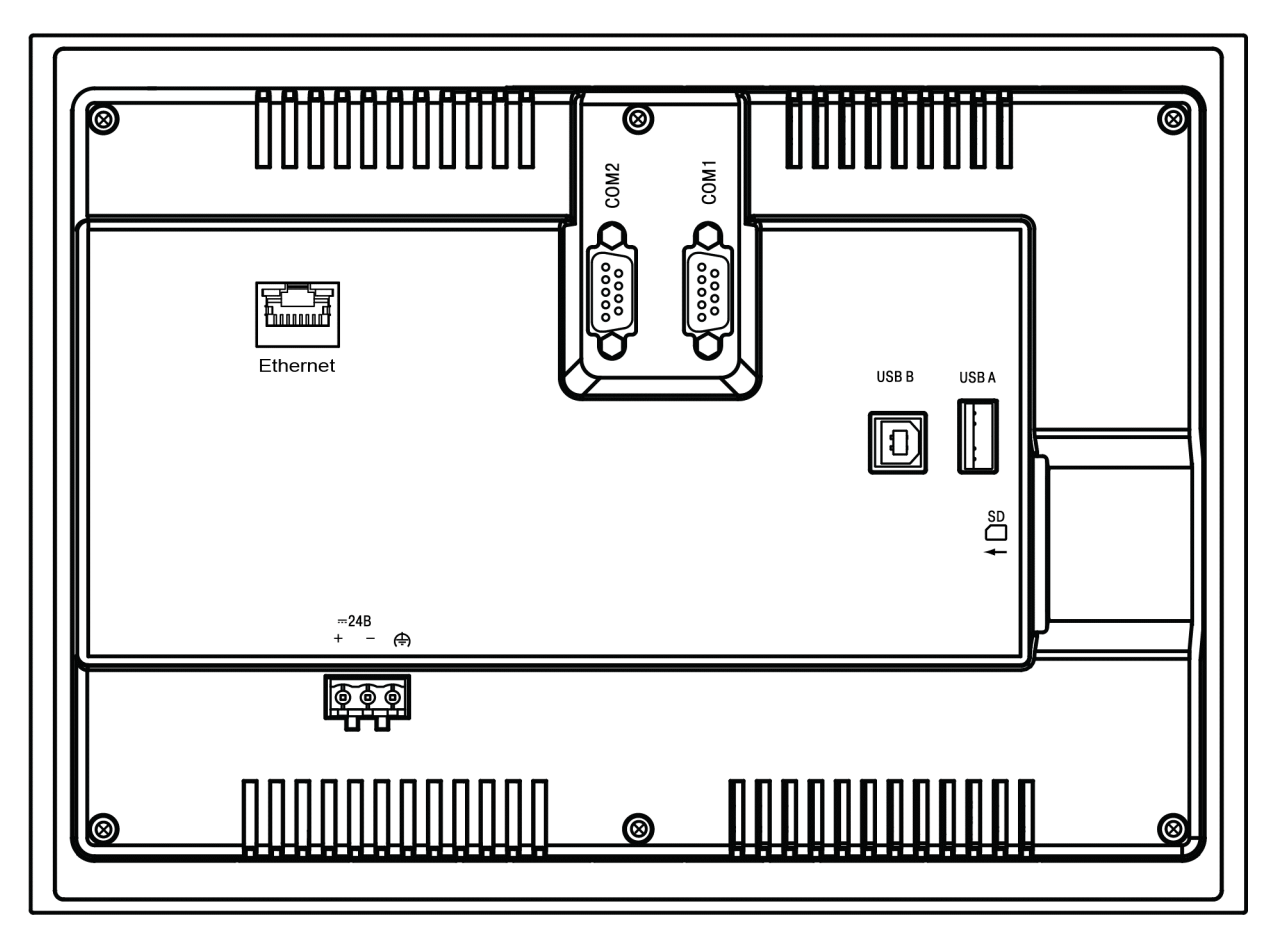

**Рисунок 5.2 – Внешний вид задней стороны СПК110 [М01]**

### <span id="page-16-0"></span>**5.1.1 Подключение питания**

Питание прибора следует осуществлять от локального блока питания подходящей мощности, установленного совместно с прибором в шкафу электрооборудования.

Прибор имеет точку для подключения функционального заземления (см. [таблицу](#page-16-3) 5.1).

<span id="page-16-3"></span>**Таблица 5.1 – Назначение контактов соединителя питания**

| Номер контакта<br>O<br>o<br>Ε<br>n. | Наименование сигнала      |
|-------------------------------------|---------------------------|
|                                     | $+24D$                    |
|                                     | <b>GND</b>                |
|                                     | Функциональное заземление |

### <span id="page-16-1"></span>**5.1.2 Подключение по интерфейсам RS-232 и RS-485**

Внешние устройства подключаются по интерфейсам RS-232 и RS-485 витой парой проводов с соблюдением полярности. Подключение производить при отключенном напряжении питания всех устройств.

Длина линии связи должна быть не более 1200 метров для интерфейса RS-485 и 3 метров для интерфейса RS-232. Прибор подключается через соответствующие контакты портов СOM1 и COM2 (см. [таблицу](#page-17-0) 5.2).

Для подключения панели по интерфейсу RS-232 к устройствам, имеющим COM-порт с разъемом DB9M, используется нуль-модемный кабель. Схема кабеля приведена на [рисунке](#page-17-1) 5.3.

<span id="page-17-1"></span>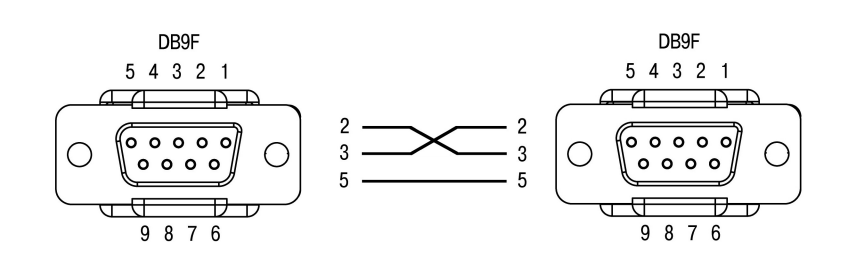

**Рисунок 5.3 – Схема нуль-модемного кабеля для подключения по порту RS-232**

Для удобства подключения прибора по последовательным интерфейсам связи в комплект поставки входит Адаптер ОВЕН СПК1ХХ, представляющий собой переходник с разъемов DB9 на быстрозажимные пружинные клеммы. Адаптер имеет встроенные согласующие резисторы (120 Ом), подключаемые с помощью DIP-переключателей. Внешний вид адаптера представлен на рисунке ниже.

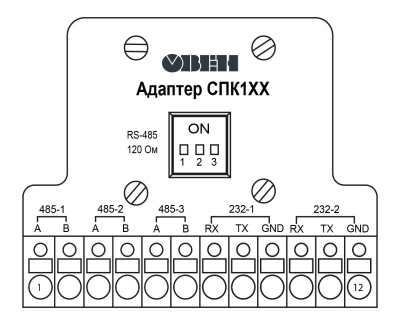

**Рисунок 5.4 – Внешний вид адаптера ОВЕН СПК1ХХ**

#### <span id="page-17-0"></span>**Таблица 5.2 – Соответствие контактов адаптера ОВЕН СПК1ХХ и портов COM (DB9M)**

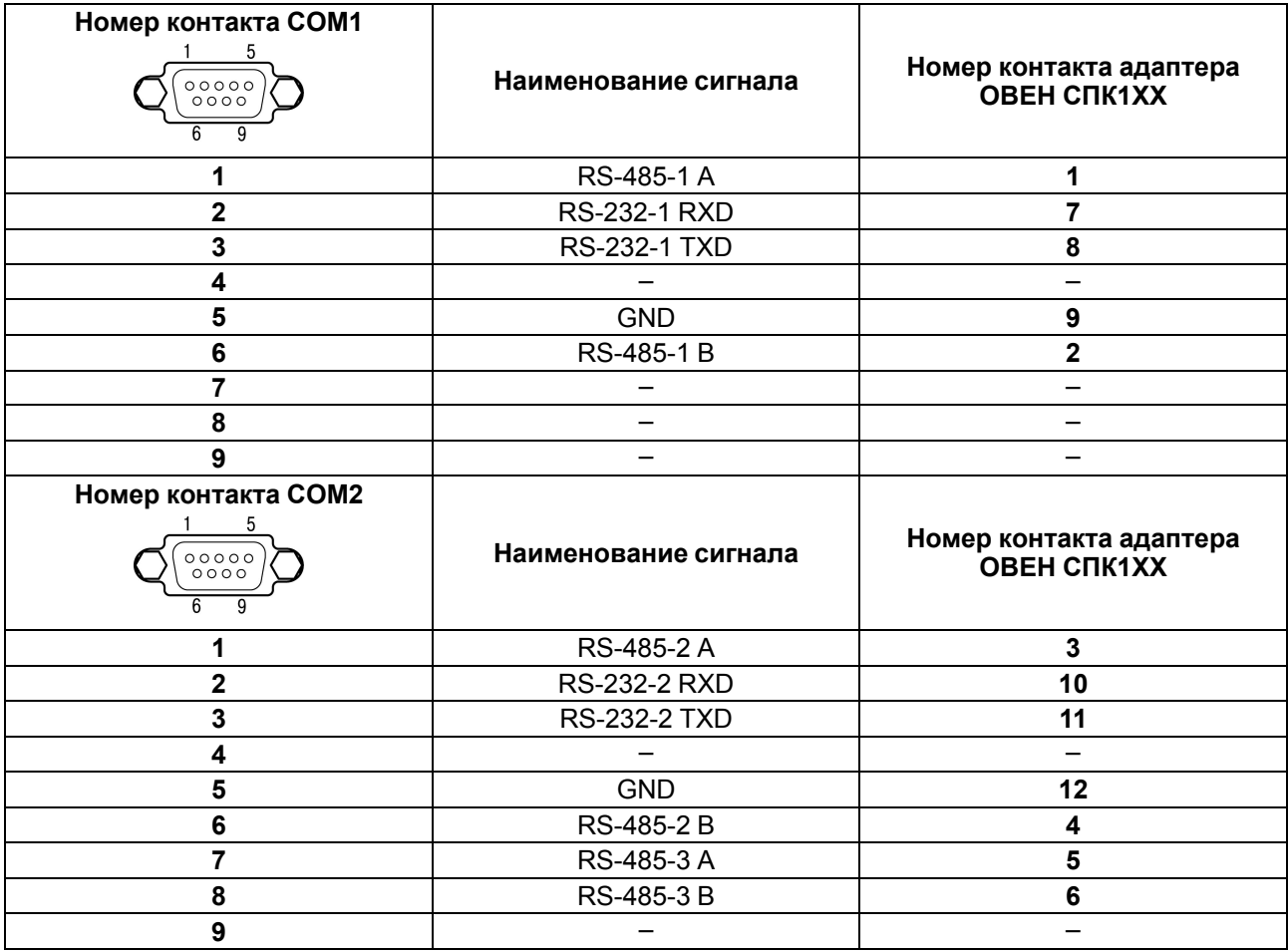

### <span id="page-18-0"></span>**5.1.3 Подключение к ПК**

Прибор следует подключать напрямую по интерфейсу USB к ПК через порт USB-Device специальным кабелем из комплекта поставки. Для связи среды программирования с прибором используется высокоскоростное подключение через порт USB, поэтому не рекомендуется использовать удлинители USB, платы расширения или USB HUB.

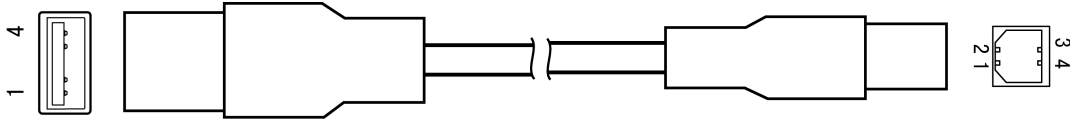

USB THIT A

USB THIT B

**Рисунок 5.5 – Схема USB-кабеля для программирования прибора**

Назначение контактов соединителя USB-Device (USB B) приведено в таблице ниже:

**Таблица 5.3 – Назначение контактов соединителя USB-Device (USB B)**

| Номер контакта | Наименование сигналов |
|----------------|-----------------------|
|                | $+5B$                 |
|                | Data-                 |
|                | Data+                 |
|                | <b>GND</b>            |

### <span id="page-18-1"></span>**5.1.4 Подключение по интерфейсу Ethernet**

Прибор подключается к интерфейсу Ethernet восьмижильным кабелем «витая пара» категории 5 10/ 100BASE-T/TX. На кабель устанавливаются оконечные соединители без экрана. Ответная часть кабеля подключается к Ethernet-коммутатору, к сетевой плате ПК или к иному оборудованию. Интерфейс Ethernet поддерживает функцию автоматического определения типа кабеля (перекрестный или прямой) – Auto MDI-X. Схемы прямого и перекрестного кабелей для соединения прибора по сети Ethernet представлены на рисунках ниже:

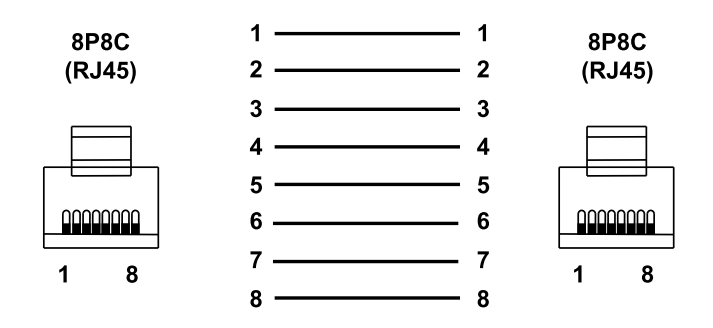

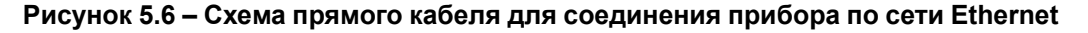

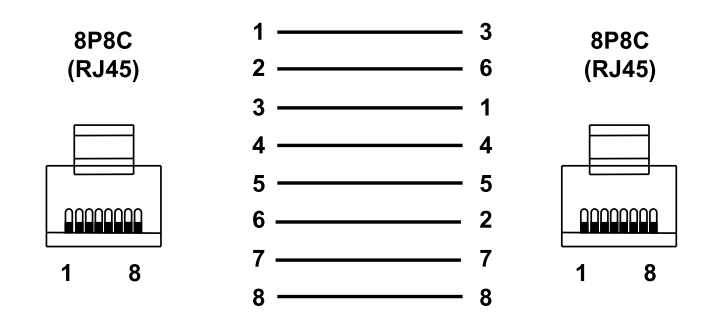

**Рисунок 5.7 – Схема перекрестного кабеля для соединения прибора по сети Ethernet**

Назначение контактов соединителя LAN (Ethernet) приведено в таблице ниже:

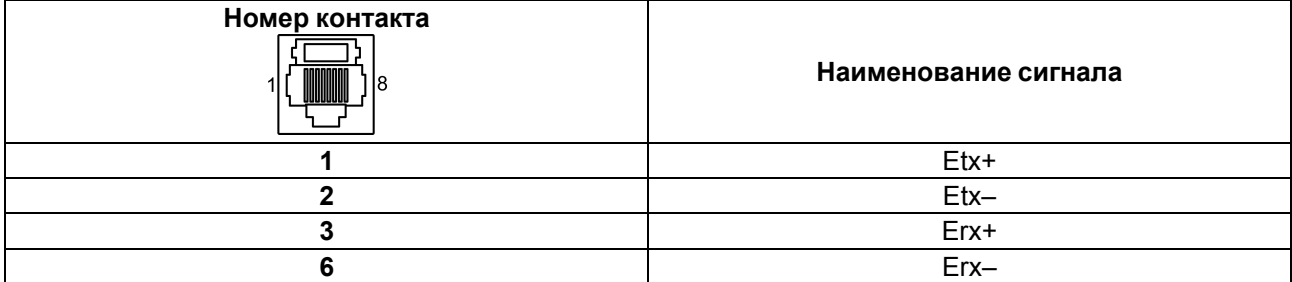

#### **Таблица 5.4 – Назначение контактов соединителя LAN (Ethernet)**

### <span id="page-19-0"></span>**5.1.5 Подключение по интерфейсу USB Host**

С помощью интерфейса USB Host к панели можно подключить внешние USB-flash-накопители информации и USB HID устройства (клавиатура, мышь) с разъемом типа USB A.

Назначение контактов соединителя USB Host (USB A) приведено в таблице ниже:

**Таблица 5.5 – Назначение контактов соединителя USB Host (USB A)**

| Номер контакта | Наименование сигналов |
|----------------|-----------------------|
|                | $+5B$                 |
|                | Data-                 |
|                | Data+                 |
|                | <b>GND</b>            |

#### <span id="page-19-1"></span>**5.1.6 Подключение карт флэш-памяти**

<span id="page-19-2"></span>На левой боковой грани панели (см. [рисунок](#page-19-2) 5.8) расположен слот для подключения карт флэш-памяти формата SD.

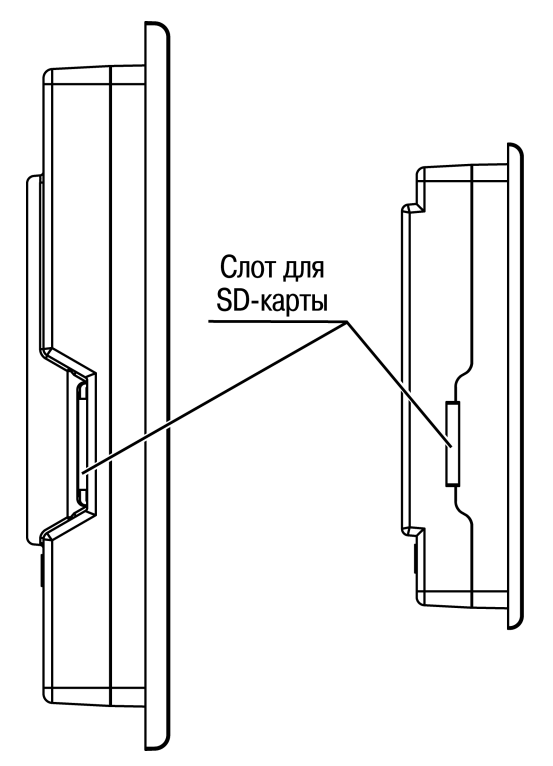

**Рисунок 5.8 – Внешний вид боковой грани**

### <span id="page-20-0"></span>**5.2 Пробный пуск**

Если прибор находился длительное время при температуре ниже минус 20 °С, то перед включением и началом работ с прибором следует выдержать прибор в помещении с температурой, соответствующей рабочему диапазону, в течение 30 минут.

Перед подачей питания на прибор следует проверить правильность подключения напряжения питания и его уровень:

- при напряжении ниже 12 В работа прибора не гарантируется (прибор прекращает функционировать, но не выходит из строя);
- в случае превышения напряжения питания уровня 30 В возможен выход прибора из строя.

Если пользовательский проект постоянно записывает значения в файл (это, в частности, происходит в случае использования архивов и трендов), то требуется обеспечить подключение прибора к источнику бесперебойного питания. В противном случае есть вероятность повреждения архивных данных в случае пропадания питания.

После включения питания прибор загружается в течение 90 секунд. Если в прибор была записана пользовательская программа, то она начинает исполняться сразу после окончания загрузки.

Если после включения питания выполнение пользовательской программы не началось, то следует проверить наличие программы в памяти прибора и следовать инструкциям из [раздела](#page-22-1) 6.2.

#### <span id="page-20-1"></span>**5.3 Помехи и методы их подавления**

На работу прибора могут оказывать влияние внешние помехи:

- возникающие под действием электромагнитных полей (электромагнитные помехи), наводимые на сам прибор и на линии связи с внешним оборудованием;
- возникающие в питающей сети.

Для уменьшения влияния электромагнитных помех рекомендуется:

- обеспечить надежное экранирование сигнальных линий, электрически изолировать экраны от внешнего оборудования на протяжении всей трассы и подсоединить к заземленному контакту щита управления;
- устанавливать прибор в металлическом шкафу, внутри которого не должно быть никакого силового оборудования, корпус шкафа должен быть заземлен.

Для уменьшения помех, возникающих в питающей сети, рекомендуется:

- монтируя систему, в которой работает панель, учитывать правила организации эффективного заземления и прокладки заземленных экранов;
- все заземляющие линии и экраны прокладывать по схеме «звезда» с обеспечением хорошего контакта к заземляемому элементу;
- заземляющие цепи должны быть выполнены проводами наибольшего сечения.

### <span id="page-21-0"></span>**6 Устройство и эксплуатация**

### <span id="page-21-1"></span>**6.1 Принцип действия**

Структурная схема панели представлена на рисунке ниже:

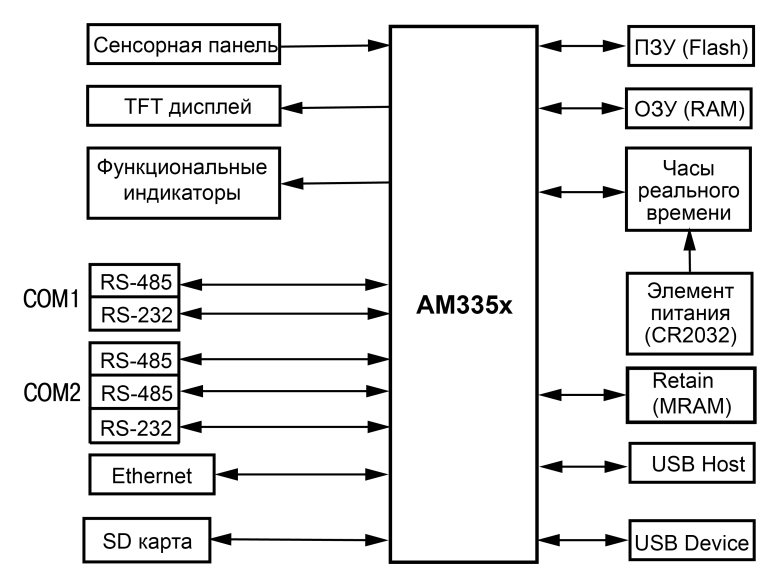

**Рисунок 6.1 – Структурная схема панели**

Аппаратная платформа прибора построена на 32-разрядном RISC-процессоре ARM Cortex A8 серии AM335x.

Панель подключается к ПК с помощью интерфейсов USB Device и Ethernet.

Пользовательская программа, созданная на ПК в CODESYS, загружается и хранится в ПЗУ панели. При запуске пользовательская программа переносится в ОЗУ и исполняется непосредственно из ОЗУ.

Цветной TFT дисплей конструктивно совмещен с сенсорной панелью, чувствительной к прикосновениям. Элементы пользовательской программы могут отображаться и управляться в диалоговых окнах экрана.

С помощью интерфейса USB-Host к прибору могут быть подключены внешние USB-flash-накопители информации и USB HID устройства (клавиатура, мышь). В панели предусмотрен слот для подключения карт флэш-памяти формата SD

Прибор оснащен часами реального времени с резервным питанием от литиевого элемента питания. В случае отключения питания прибора, часы реального времени продолжают функционировать.

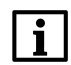

#### **ПРИМЕЧАНИЕ**

Продолжительность работы элемента питания составляет не более 5 лет. В случае эксплуатации панели при температуре на границах рабочего диапазона, время работы часов сокращается.

Последовательные порты COM1 и COM2 предназначены для подключения внешних устройств по интерфейсам RS-232 и RS-485. Интерфейсы RS-485 и RS-232 являются независимыми и могут использоваться совместно.

### <span id="page-21-2"></span>**6.1.1 Индикация**

На лицевой стороне прибора расположены следующие индикаторы:

**Таблица 6.1 – Значение индикаторов**

| Индикатор | Значение                                                                                                    |
|-----------|----------------------------------------------------------------------------------------------------|
|           | Подано напряжение питания прибора                                                                                                    |
|           | Обмен данными по портам СОМ1 и СОМ2                                                                                                    |
|           | Запущен проект CODESYS. Отсутствие свечения индикатора<br>говорит о возникновении исключения (Exception), которое<br>привело к остановке выполнения приложения CODESYS |

### <span id="page-22-0"></span>**6.1.2 Сенсорный экран**

Сенсорный экран резистивного типа предназначен для ввода и отображения информации. Управление осуществляется путем нажатия на экран или перемещения по нему пальцем или другим удобным предметом, не наносящим повреждений экрану.

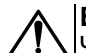

#### **ВНИМАНИЕ**

Чтобы избежать ухудшения качества изображения на экране прибора следует регулярно протирать сенсорный экран и избегать его загрязнения. Возможно использование специализированных защитных покрытий для резистивных дисплеев.

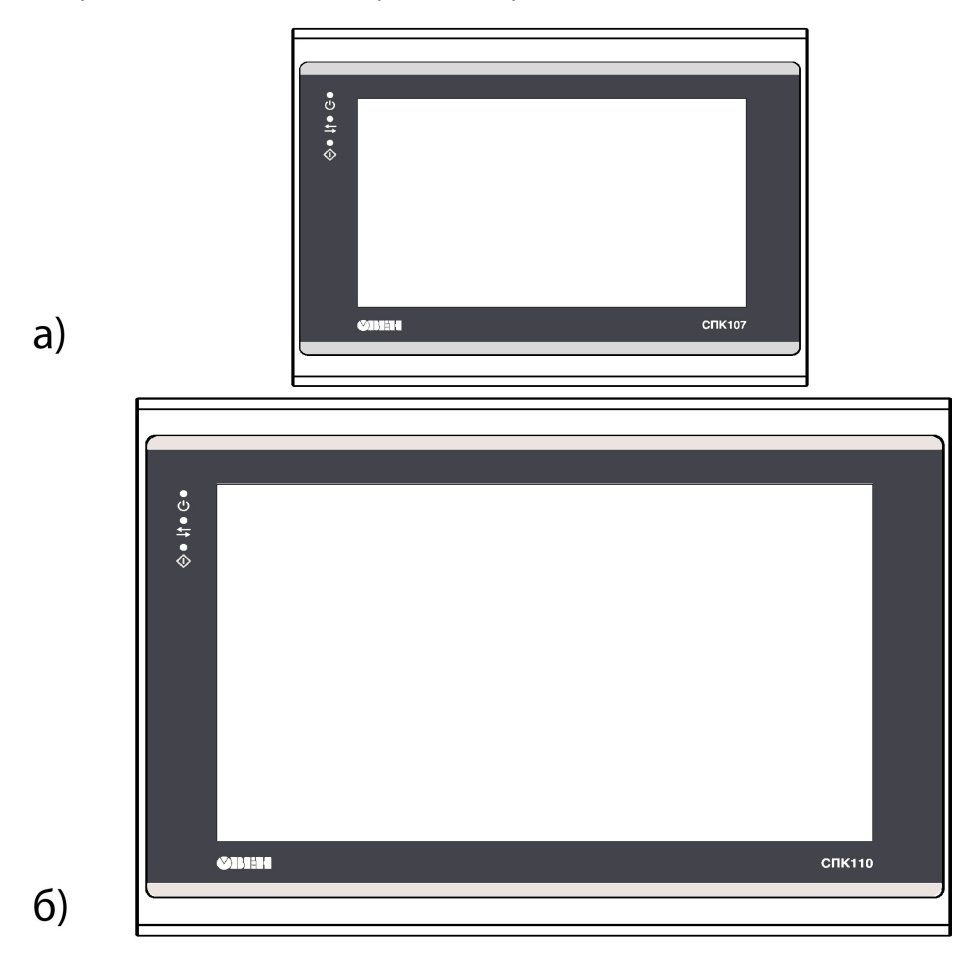

**Рисунок 6.2 – Внешний вид лицевой панели: а) СПК107 [М01], б) СПК110 [М01]**

#### <span id="page-22-1"></span>**6.2 Порядок программирования**

Перед использованием прибор следует запрограммировать, т. е. создать пользовательскую программу. После создания пользовательскую программу следует сохранить в энергонезависимой Flash-памяти прибора. Пользовательская программа начнет выполняться после включения питания или перезагрузки прибора.

Прибор программируется с помощью CODESYS V3.5.

В качестве интерфейса для связи прибора с CODESYS используется порт USB или Ethernet. Прибор подключается к ПК напрямую с помощью USB-кабеля из комплекта поставки (см. [раздел](#page-18-0) 5.1.3). Кабель включается в разъем, расположенный на задней панели прибора (см. [рисунок](#page-15-2) 5.1 и [рисунок](#page-16-2) 5.2). Ответная часть кабеля подключается к порту USB ПК.

Порт USB Host используется для подключения к прибору USB-flash-накопителей, либо иных устройств через адаптер USB.

Информация о настройке и программировании прибора приведена в документах *«CODESYS V3.5. Первый старт»* и *«CODESYS V3.5. FAQ»*. Эти и другие документы доступны на сайте [owen.](https://owen.ua/) ua в разделе CODESYS V3/Документация.

### <span id="page-23-0"></span>**6.3 Заводские настройки**

Прибор поставляется со следующими заводскими сетевыми настройками:

- IP-адрес: **192.168.0.10**;
- шлюз: **192.168.0.1**;
- маска подсети: **255.255.0.0**.

Заводские настройки виртуального Ethernet-порта, который используется для программирования прибора через интерфейс USB-Device:

- IP адрес: **10.0.6.10**;
- шлюз: **10.0.6.1**;
- маска подсети: **255.255.0.0**.

На ПК виртуальный Ethernet-порт создается после установки драйвера, доступного на сайте [owen.ua](https://owen.ua/) в разделе CODESYS V3/Сервисное ПО.

### <span id="page-24-0"></span>**7 Техническое обслуживание**

### <span id="page-24-1"></span>**7.1 Общие указания**

Во время выполнения работ по техническому обслуживанию прибора следует соблюдать требования безопасности из [раздела](#page-10-0) 3.

Техническое обслуживание прибора проводится не реже одного раза в 6 месяцев и включает следующие процедуры:

- проверка крепления прибора;
- проверка винтовых соединений;
- удаление пыли и грязи с клеммника прибора.

### <span id="page-25-0"></span>**8 Маркировка**

На корпус прибора нанесены:

- наименование прибора;
- степень защиты корпуса по ДСТУ EN 60529;
- род питающего тока и напряжение питания;
- потребляемая мощность;
- класс защиты от поражения электрическим током по ДСТУ EN 61140;
- знак соответствия техническим регламентам;
- МАС-адрес устройства;
- заводской номер и год изготовления прибора.

На потребительскую тару нанесены:

- наименование прибора;
- знак соответствия техническим регламентам;
- заводской номер и год изготовления прибора.

### <span id="page-26-0"></span>**9 Упаковка**

Упаковка прибора производится в соответствии с ДСТУ 8281 в индивидуальную потребительскую тару, выполненную из гофрированного картона. Перед помещением в индивидуальную потребительскую тару каждый прибор должен упаковываться в пакет из полиэтиленовой пленки.

Упаковка прибора должна соответствовать документации предприятия-изготовителя и обеспечивать сохранность прибора при хранении и транспортировании.

Допускается использование другого вида упаковки по согласованию с Заказчиком.

### <span id="page-27-0"></span>**10 Транспортирование и хранение**

Прибор следует транспортировать в закрытом транспорте любого вида в транспортной таре поштучно или контейнерах. В транспортных средствах тару следует крепить согласно правилам, действующим на соответствующих видах транспорта.

Транспортирование прибора должно осуществляться при температуре окружающего воздуха от минус 25 до плюс 55 °С с соблюдением мер защиты от ударов и вибраций.

Прибор должен храниться в таре изготовителя при температуре окружающего воздуха от 5 до 40 °С в отапливаемых хранилищах. В воздухе не должны присутствовать агрессивные примеси.

Прибор следует хранить на стеллажах.

### <span id="page-28-0"></span>**11 Комплектность**

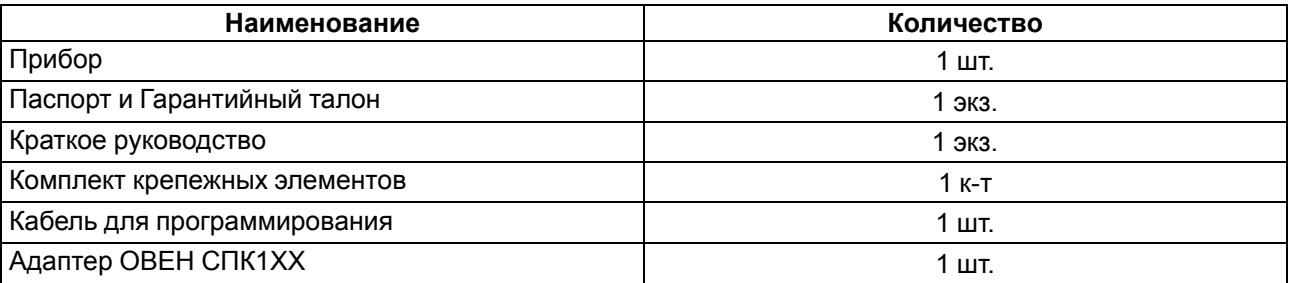

### **ПРЕДУПРЕЖДЕНИЕ**

Изготовитель оставляет за собой право внесения дополнений в комплектность прибора.

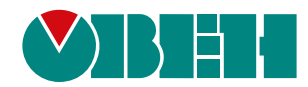

61153, г. Харьков, ул. Гвардейцев Широнинцев, 3А тел.: (057) 720-91-19 тех. поддержка 24/7: 0-800-21-01-96, support@owen.ua отдел продаж: sales@owen.ua www.owen.ua 2-RU-44832-1.9